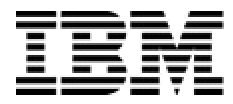

IBM Software Group

#### DB2 Information Management Technical Conference: F04 *– Building a Test Database System* David R. Schwartz dschwar@us.ibm.com

**DB2.** Data Management Software

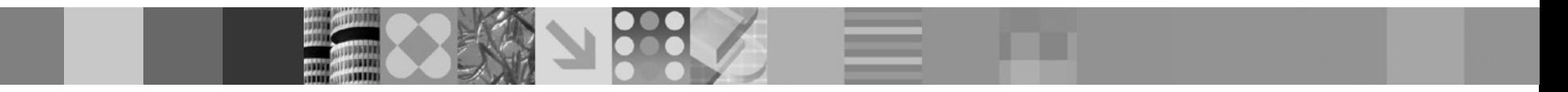

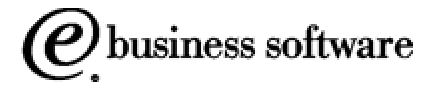

. © 2003 IBM Corporation

# IBM DB2 Test Database Generator

- ß A powerful tool that provides several methods of generating test data for DB2
	- Can generate test data on demand
	- Can create scripts that can be run now, later, and repeatedly
- **Supports multiple interfaces** 
	- ISPF, GUI, Offline
- Supports DB2 across multiple platforms
	- z/OS, Linux, Unix, Windows

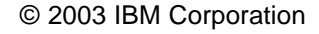

## Test Database Generator

#### **For when you need to…**

- Create test data in new or existing tables
- Debug application failures that are data dependent
- Copy a slice of data instead of all of the data
- Mask and censor sensitive data for testing
- Create a restructured database for testing
- Create test data in a variety of output formats

# Agenda

- 1. An introduction to the Test Database Generator computing model
- 2. An overview of the Test Database Generator architecture
- 3. Some examples of generating test data using Test Database **Generator**

Note: Test Database Generator = TDBG

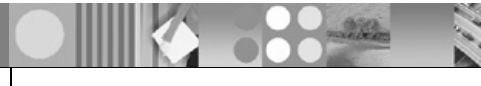

# Introducing the TDBG computing model

- 1. Start with data that exists somewhere in your enterprise
- 2. Leverage knowledge of data relationships
- 3. Apply transformation rules
- 4. Create test data

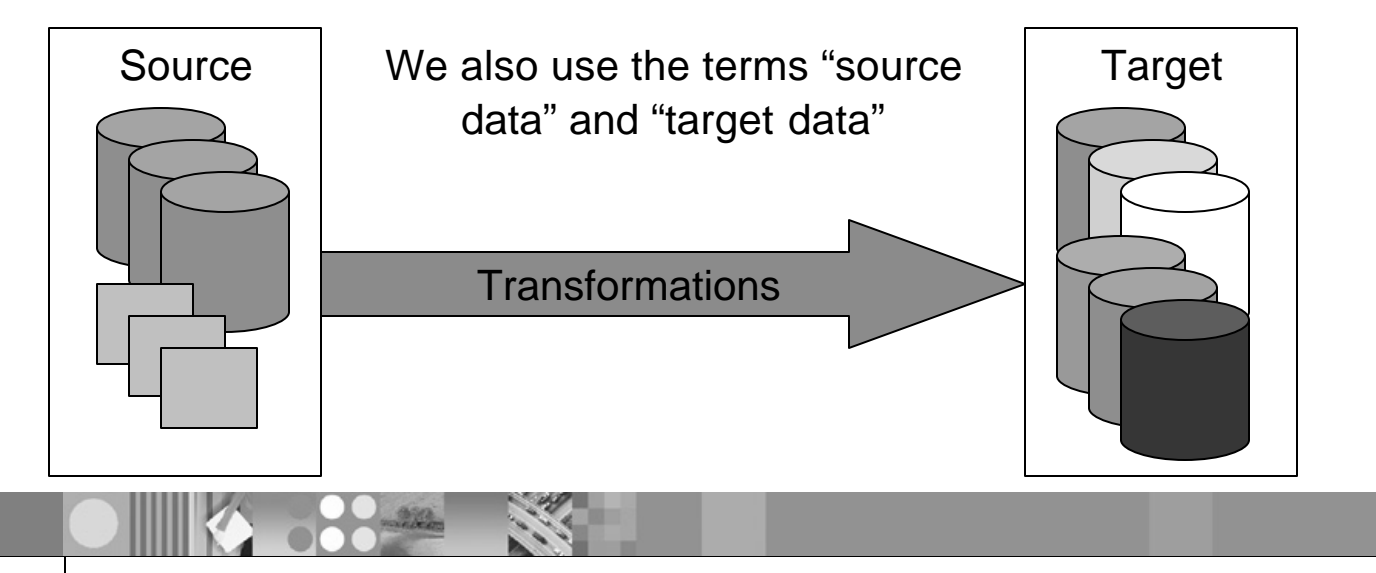

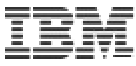

Start with data that exists means more than just make a duplicate copy…

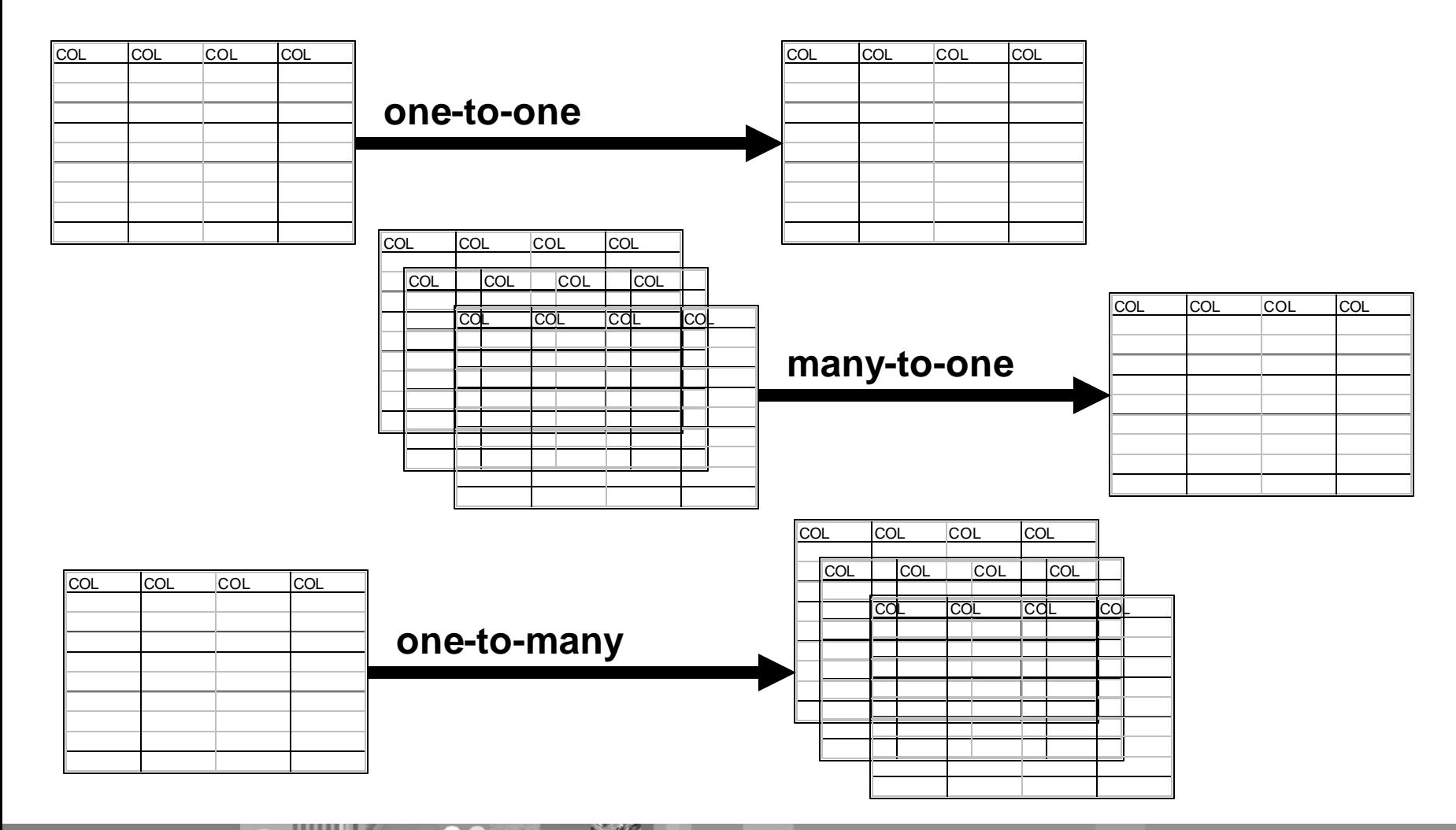

### Data sources

- Data sources can be database tables or files
- ß Database tables supported include
	- DB2
	- Informix (future)
- **File types supported include** 
	- XML file (future)
	- CSV (comma separated value) file
	- Text file with any delimiter
	- Text file of fixed width

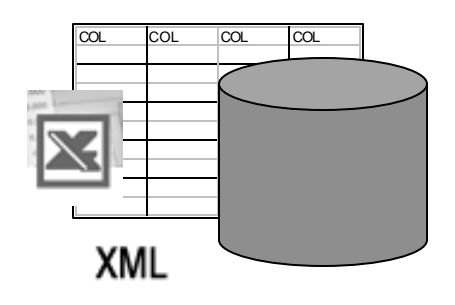

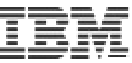

## How data is accessed

**Various protocols are supported, including…**

- ß JDBC
- ß HTTP
- ß FTP
- ß File

#### **Data can be specified directly**

• You can specify data values (rows and columns) directly or copy/paste data directly into TDBG using the GUI

# Identifying the data you want to start with

- **Multiple levels of filtering**
- WHERE clause to limit result set
	- When source is a table
- **Range** 
	- All
	- From/to
- Row selection within the range
	- Every row sequentially
	- Every nth row
	- Every row randomly

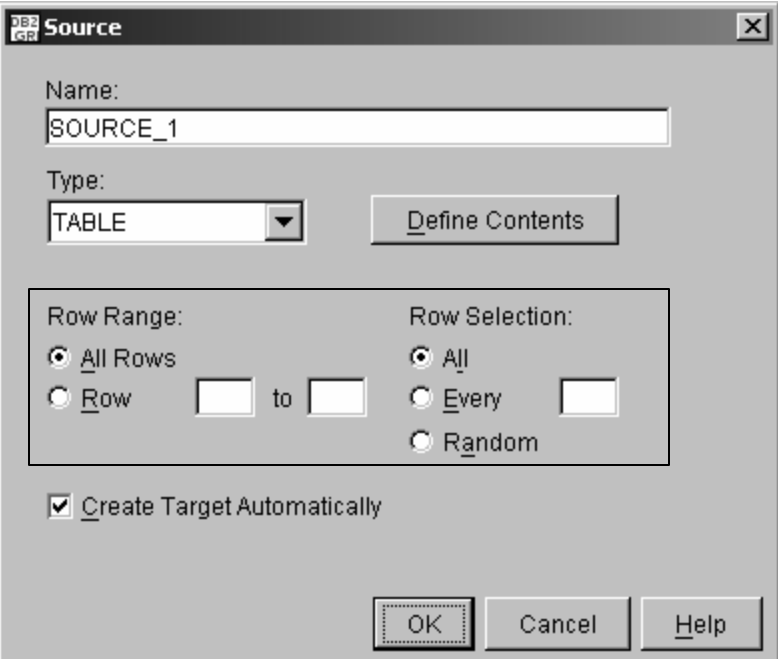

# You don't have to start with existing data

- **Starting with existing data is an optional step**
- You can choose to direct TDBG to create test data "from scratch"

# Introducing the TDBG computing model

- 1. Start with data that exists somewhere in your enterprise
- 2. Leverage knowledge of data relationships
- 3. Apply transformation rules
- 4. Create test data

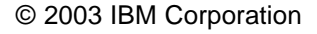

# Would you like to include related tables?

- **TDBG supports grouping of objects** 
	- By catalog RI
	- By application
	- And more
- **TDBG** discovers, through a variety of methods, related tables
- ß You can also define related sets of tables and edit the discovered relationships

# Copy related data

- Copy all rows in a related group
	- Copy all rows that are related across an entire related set of tables
- ß Copy a slice of data across a related set of tables
	- Start with a specific customer and copy that row and all rows related to that customer across all related tables
- Copy only those rows that are orphaned
	- Help troubleshoot applications that have RI maintained by an application, not DB2
	- TDBG locates children with no parents

# Introducing the TDBG computing model

- 1. Start with data that exists somewhere in your enterprise
- 2. Leverage knowledge of data relationships
- 3. Apply transformation rules
- 4. Create test data

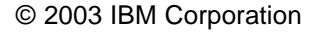

# Transformation rules

- **Transformation rules define the target test data** 
	- How to generate test data from source data
	- How to generate test data from scratch
- **Examples** 
	- Create a target column PHONE which is the combination of a country code (derived from COUNTRY file), an area code from TABLE1, and a phone number from TABLE2
	- Create a target column ACCT\_BALANCE which is a random number that falls within a specified range
	- Create a target column that is exactly the PIN column with the 3<sup>rd</sup> and 5<sup>th</sup> positions replaced (masked) with the letter X

## Scopes and sets

- ß You define your test data one target column at a time
- The scope of a transformation rule set is target column
- Multiple rules can be specified for each target column
- **Transformation rules are applied in order**
- **Each rule can modify, replace, append, or preface the previous** value to allow for incremental building of a target column

# Transformation rules

#### **TDBG currently provides seven (7) transformation rules**

- 1. Static Values
- 2. Source Column Values
- 3. Data Lookup
- 4. Data Masking
- 5. Expressions
- 6. Random Values
- 7. Pattern Generation

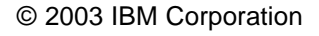

### Rule 1: Static Values

- **Specify static data value**
- Source data not used as input for this rule
- **Examples** 
	- Set target column STATE to CA
	- Set target column SPEED to 85
	- Set target column EXP\_DATE to 2030-12-31

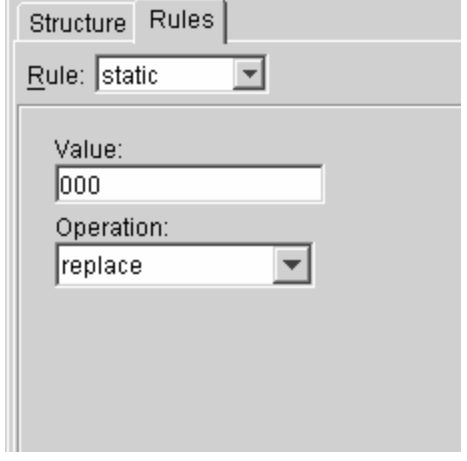

# Rule 2: Source Column Values

- **Generate target column value based on source column value**
- No transformation (use source data as-is)
- ß Copies a column value from the currently selected row in a source object
- Used to perform a "copy" function
- Used to supply initial column value from a data source
- **TDBG Auto-Target feature makes use of this rule** 
	- Source Column Values rule is set automatically for each target column

# Rule 3: Data Lookup

- Provides a method to replace data based on table lookups
- ß Uses the current value of the generated column as a key to the lookup
- Specify replacement column
- **Example:** 
	- Source data has a product code which needs to be represented as a product name

PROD\_NAME = LOOKUP(PRODUCT\_CODE in PRODUCT\_TABLE)

## Rule 4: Mask

- ß Replace or hide sensitive data
- ß Masks can be set with static text
	- Replace account number with a string of X's
	- Replace last four digits of License ID with 9999
- Mask can be set using a pattern rule (see rule #7)
	- Replace first character with a letter in the range A-F and then replace the next position with a number between 0 and 9
- ß Mask can be applied to the entire column or to a substring of the column

# Rule 5: Expression

Expression provides a method to call database specific functions

- ß Supports any expression that can be evaluated by the DBMS in which TDBG is installed
	- String manipulation, calculations, etc.
- **Examples** 
	- Calculate the current date / time / timestamp
	- Evaluate a mathematical expression

Target column = source column \* 1.1

# Rule 6: Random

- Generate a random value
- ß Allows for creating random date, time, timestamp, integer, and decimal values
- **Specify min / max ranges for the generated values**
- ß Randomly generated values are propagated across related tables
	- Only applies to primary/foreign key relationships that are system or user defined
	- A DEPT\_CODE that is randomly generated shows up in both the DEPT table and the EMPLOYEE table

## Rule 7: Pattern

- ß Generate data based on a specified pattern
- Numeric pattern
	- [0-9] evaluates to any single-digit number
- Character pattern
	- [A-Z]\*3 evaluates to any three-character uppercase string
	- Character patterns are randomly selected at generation runtime
- String pattern
	- (Mrs|Mr|Ms) evaluates to 'Mrs', 'Mr', or 'Ms'.
	- (C[ATO] | A[KLR]) evaluates to 'CA', 'CT', 'CO', 'AK', 'AL', or 'AR'

# Introducing the TDBG computing model

- 1. Start with data that exists somewhere in your enterprise
- 2. Leverage knowledge of data relationships
- 3. Apply transformation rules
- 4. Create test data

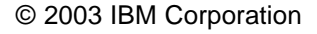

# What can TDBG create?

#### **TDBG can generate test data as a(n)…**

- Comma separated value (.csv) file
- **F** Text file with fixed width columns
- **F** Text delimited file
- File of SQL INSERT statements
- DB2 for z/OS internal load format file
- XML file

#### **TDBG can also…**

**Generate test data and directly insert it into DB2** 

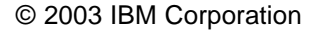

### You can also choose…

- How many rows of test data to generate
- $\blacksquare$  The exact structure of the target table(s)
	- Inherit from source (auto-target feature)
	- Specify column definitions
- ß To automatically generate DDL needed to create the target table(s)
	- Includes primary and foreign keys
	- Can be modified

# TDBG architecture

- Components
- Data profiles
- Operating environments
- ß XML
- **Unicode**

# TDBG components

- **TDBG Server** 
	- Installed as a set of DB2 stored procedures
	- Can run on any DB2 running on z/OS, Linux, Unix, Windows
	- Connects to and reads from data sources
		- What databases can be accessed is governed by the product license
	- Is the component that reads Data Profiles and generates target test data
- **TDBG Client** 
	- ISPF client running on z/OS
	- GUI (Java) client running on Linux, Unix, Windows
	- Connects to TDBG Server
	- Provides a user interface wizard and panels to guide you through the creation of a Data Profile

## Data profiles

- Data Profiles define the generation process
	- Source data objects used to seed generation.
	- Definition and relational rules of the targets.
	- Describes how data will be copied, filtered, masked, and/or transformed.
- Data Profiles are stored in the HFS by the server
- ß Data Profiles are written in Test Database Generator Markup Language (a.k.a. GRIML)
	- GRI: Internal product code
	- ML: Markup Language
	- GRIML is an XML-based markup language

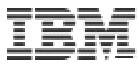

## Operating environments: A z/OS example

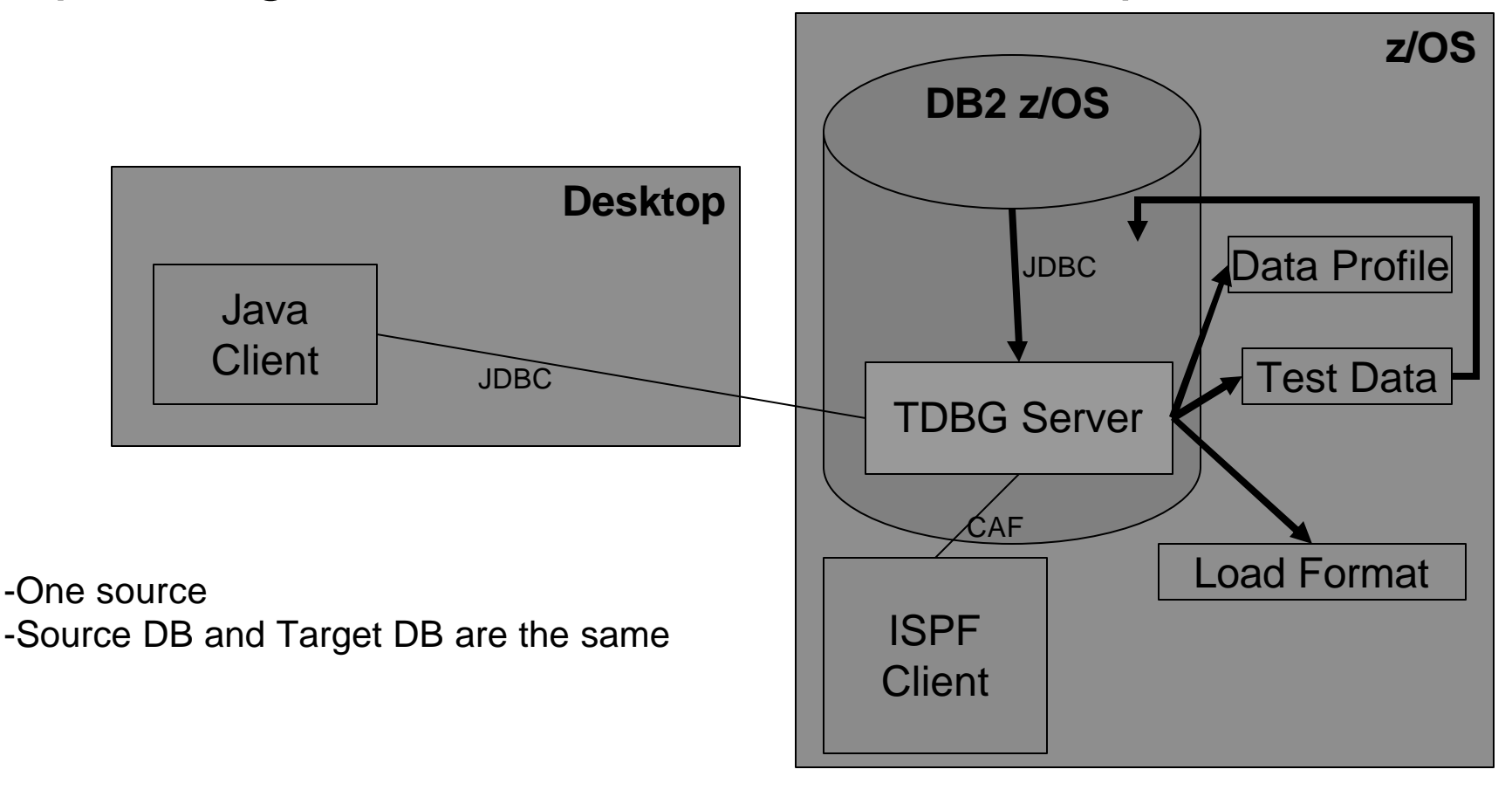

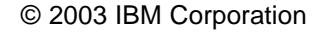

# Operating environments: A z/OS example

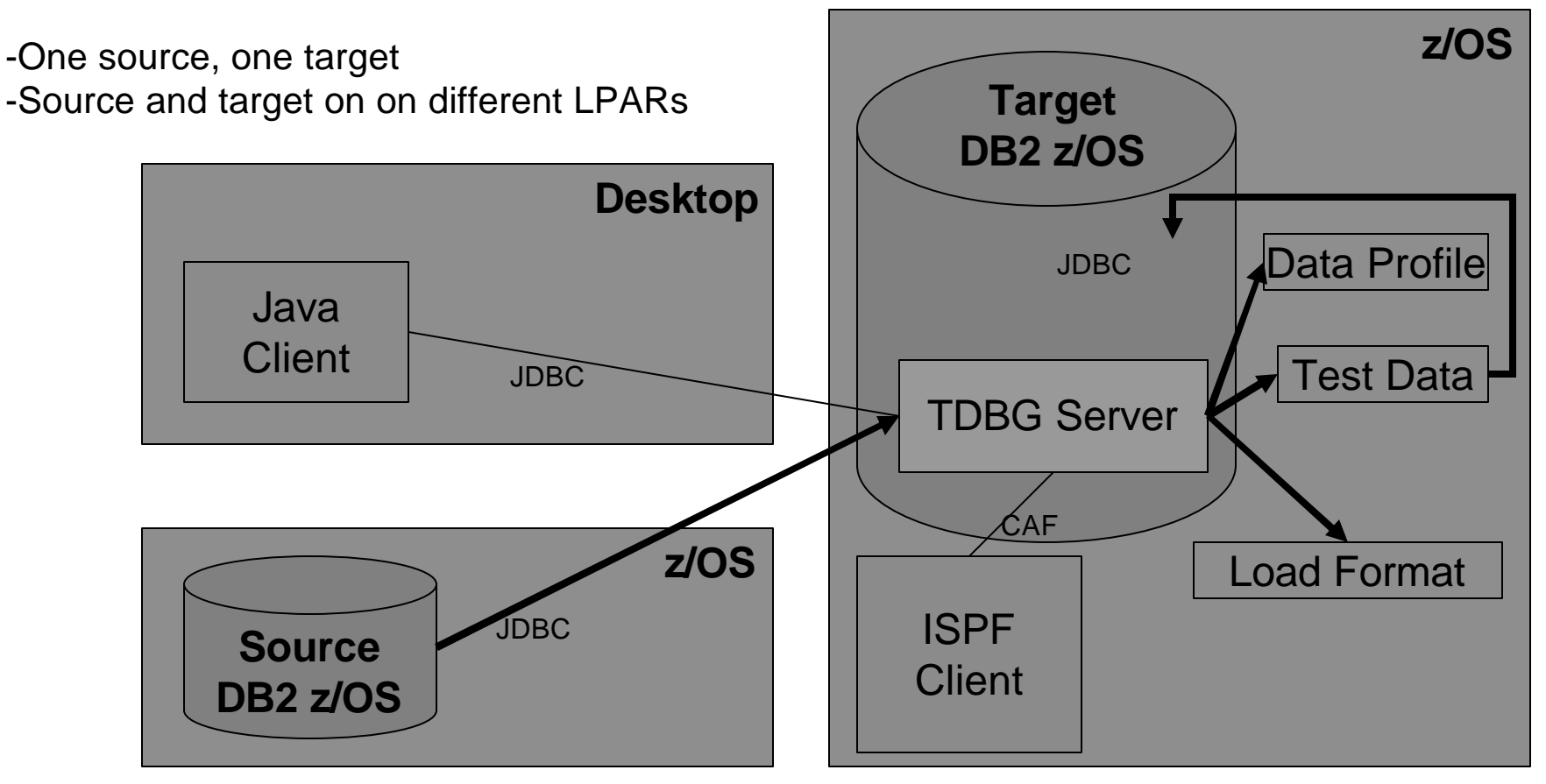

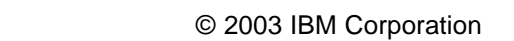

# Operating environments: A Multiplatforms example

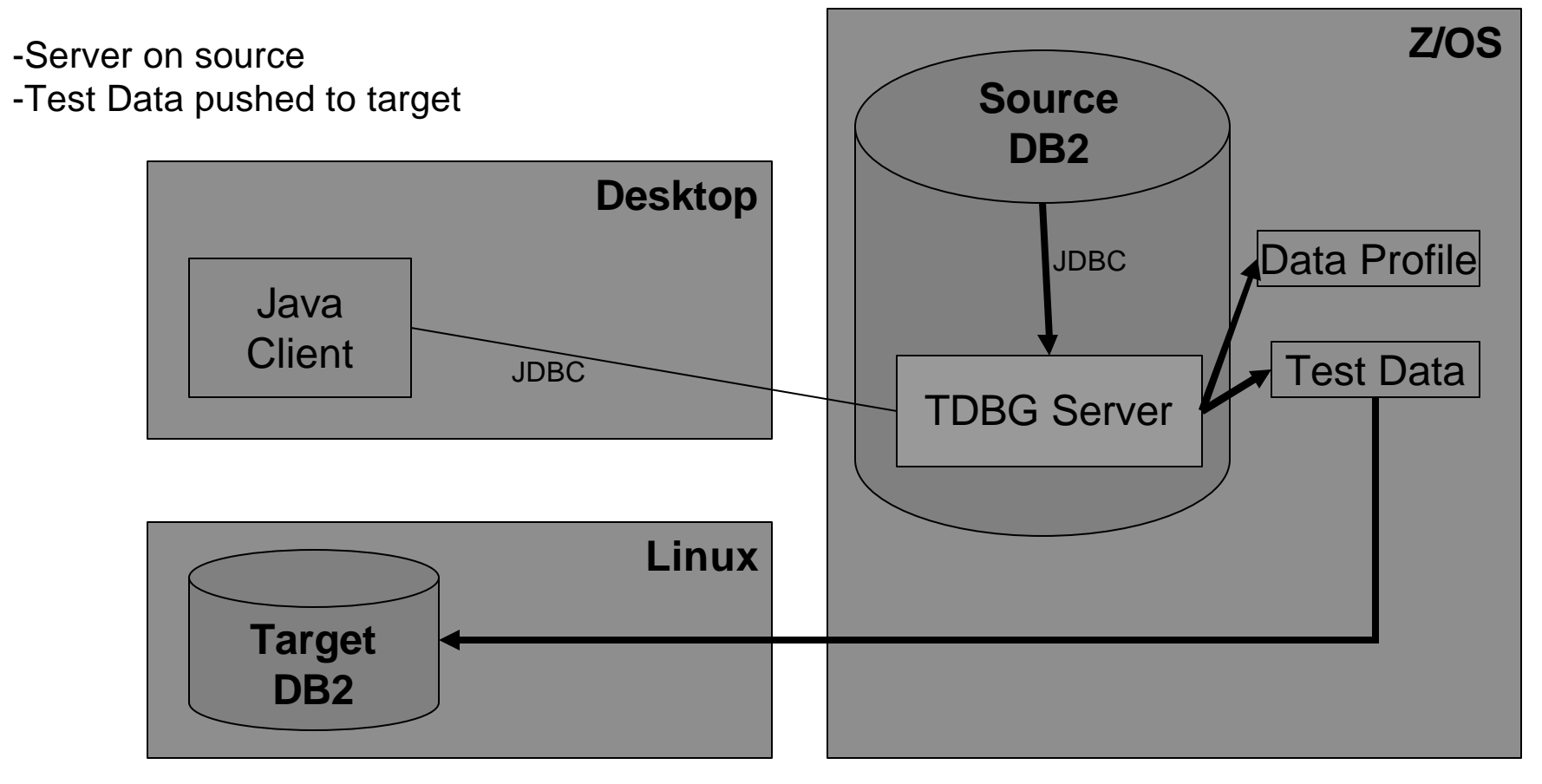

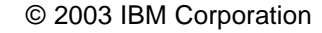

# Operating environment: ISPF

```
GRI$MAIN V2R1 -------- Test Database Generator ------- 2003/05/06 
Option ===> 
 Current Server: W32B Current SQLID XYZHAW User: XYZHAW 
 ----------------------------------------------------------------------------
 Data Profile: 
  1 Sources: 0
  2 Targets Targets: 0 
  3 Generator 
  4 Load Data Profile 
  5 Save Data Profile 
  6 Reset Data Profile 
  S Setup 
  A About 
  X Exit
```
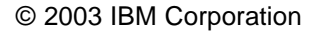

# Operating environment: Java GUI

- **Java application** running on your desktop
- Can be launched from DB2 Control Center

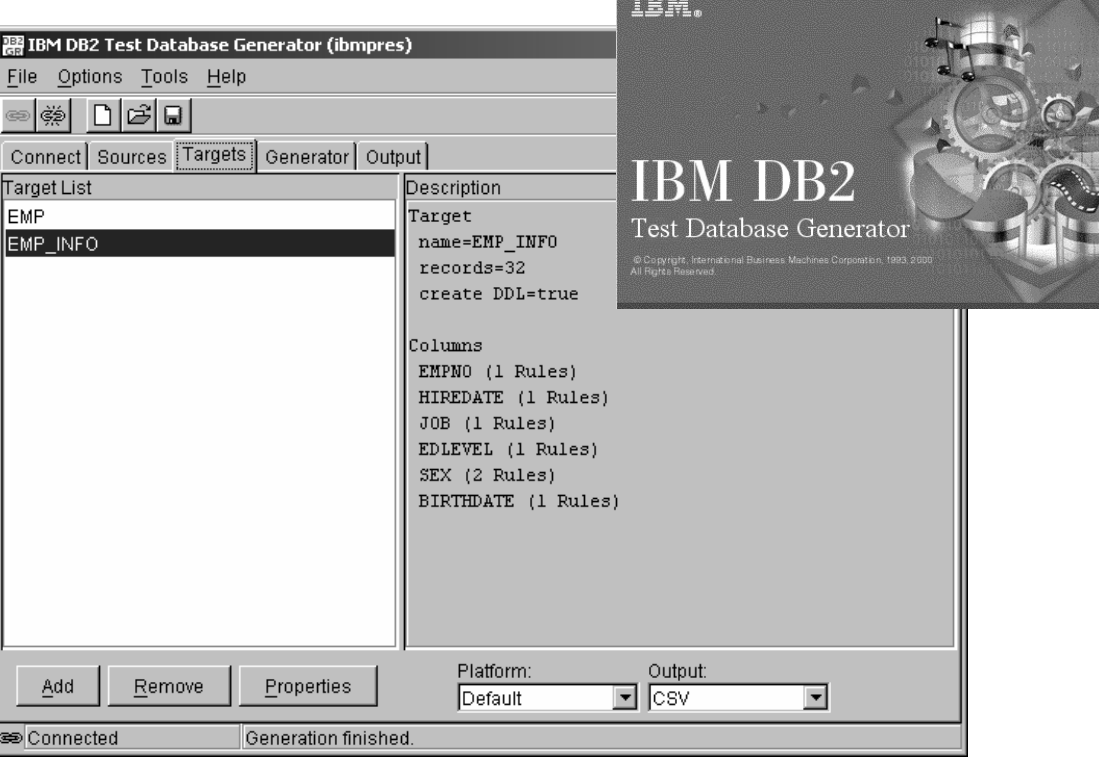

# TDBG and XML

- Data Profiles
	- Data Profiles are stored in an XML document
	- You can create a Data Profile manually using an XML editor
- **KML data sources (future)** 
	- You can specify any row-and-column oriented XML document as a source of data
	- For example, a query result from DB2 Web Query Tool
- XML target
	- Test data can be generated into an XML document

# UNICODE

- Data profiles are written in UNICODE in UTF-8
- **Targets are written in UNICODE in UTF-8**
- **Provides platform independence and portability for your test data**
- All UTF-8 characters are supported

## Use case

- Creating two new tables of test data
- **Source data will be read from the EMPLOYEESRC table**
- **Two target tables (EMP and EMP\_INFO) will be created**

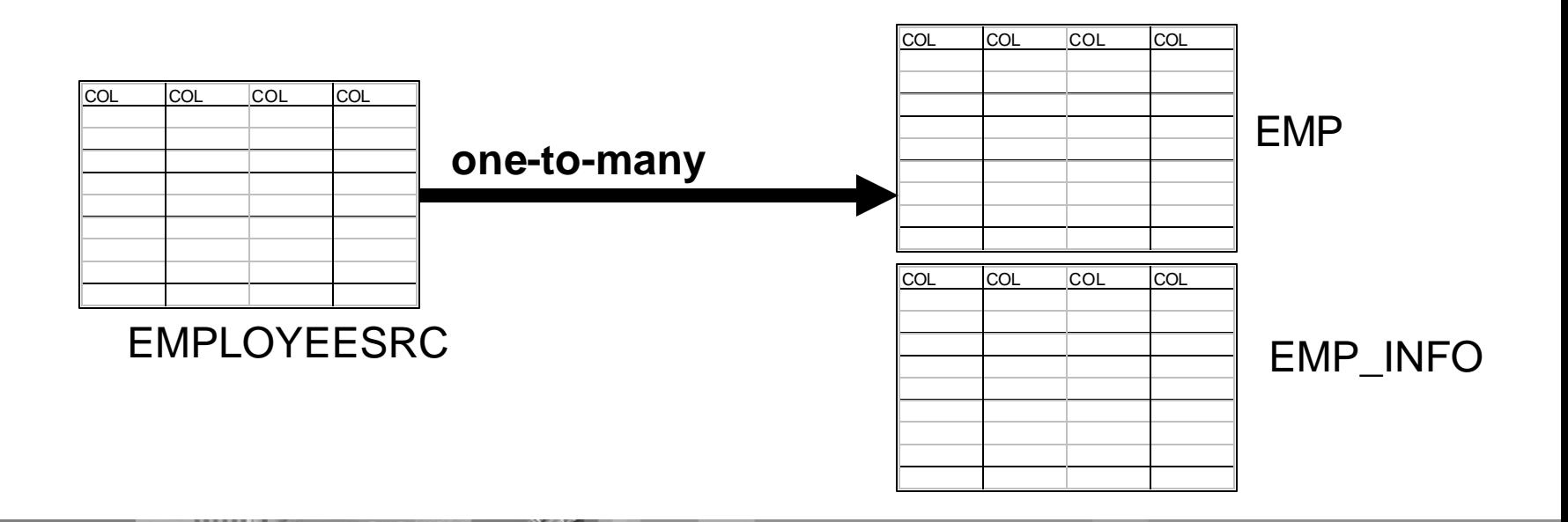

### Use case

The steps we'll follow are

Specify source

The EMPLOYEESRC table consisting of 14 columns

ß Specify targets

Create two targets (EMP and EMP\_INFO)

EMP will have the first 6 columns from EMPLOYEESRC

EMP\_INFO will have the next 5 columns from EMPLOYEESRC (plus the column that relates the rows – EMPNO). The remaining columns in EMPLOYEESRC are not needed in the test environment.

#### **Specify rules**

To copy specific columns and to protect sensitive information

ß Generate test data Watch a generation session

**Start from an empty Source List on the Sources tab** 

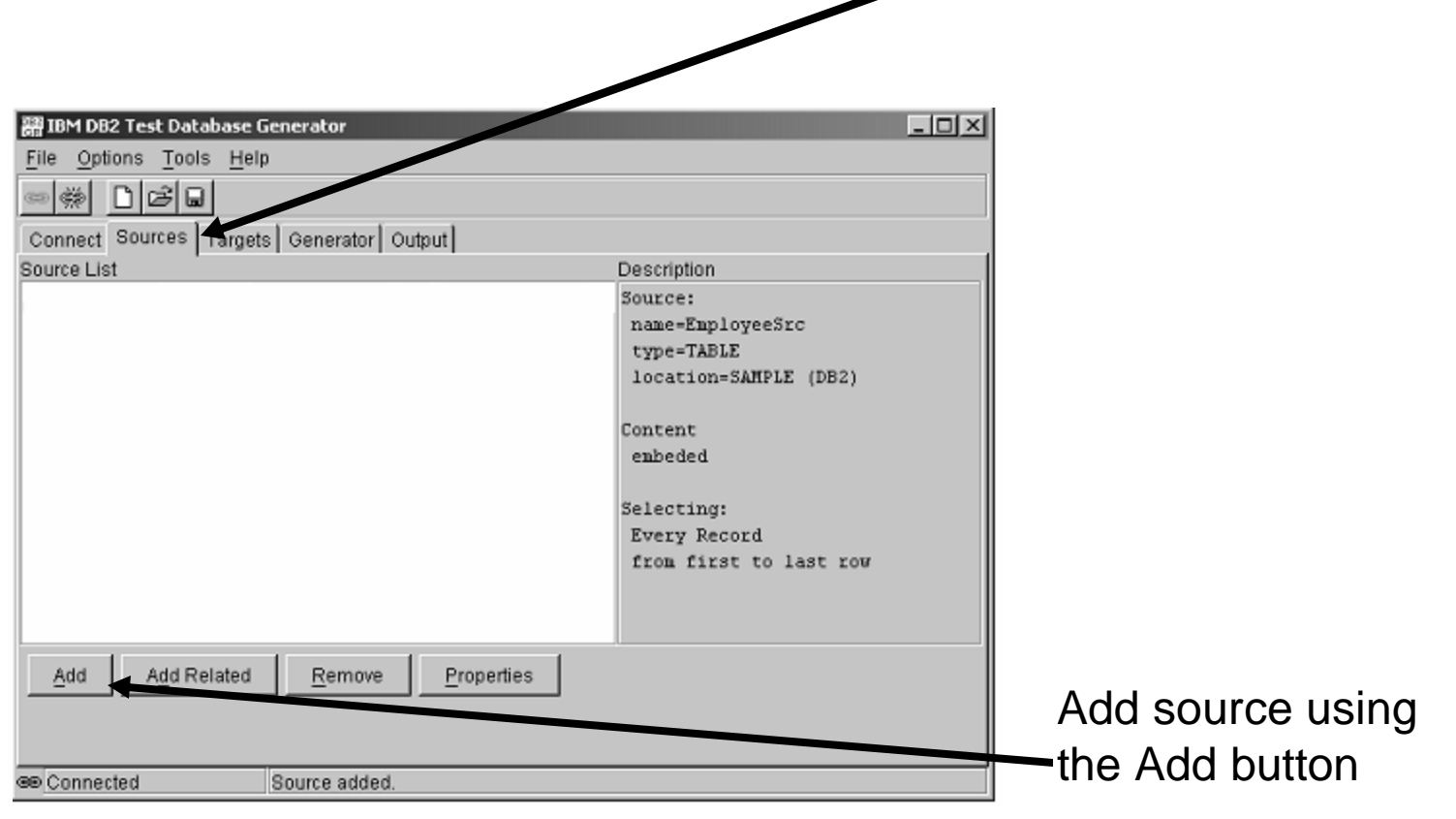

• Define a source EmployeeSrc as "all rows from a TABLE"

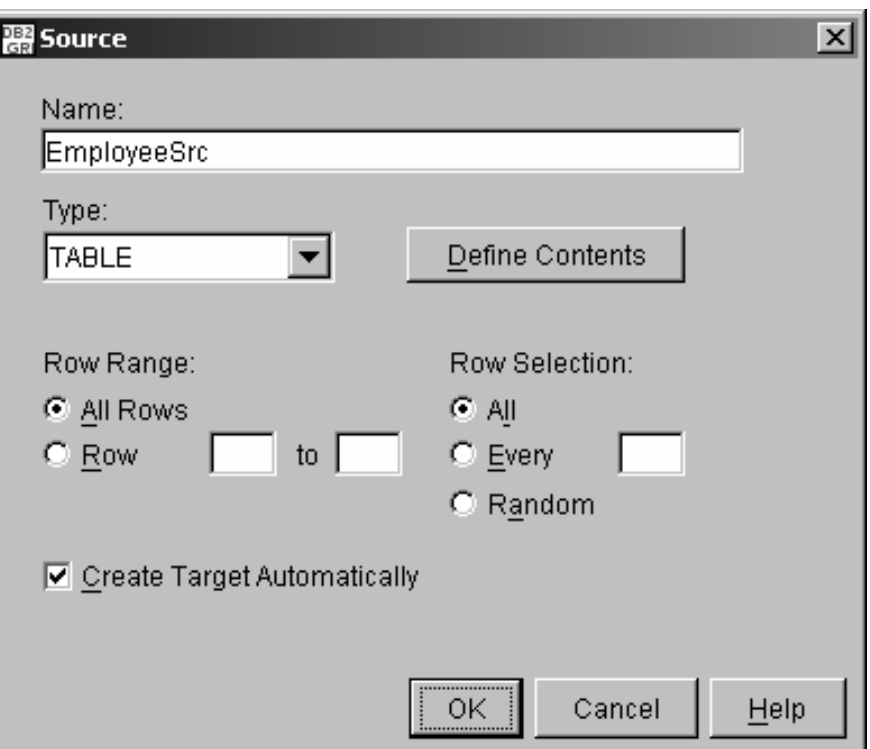

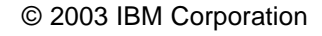

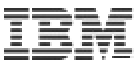

Here is the query that will be used to obtain the source data

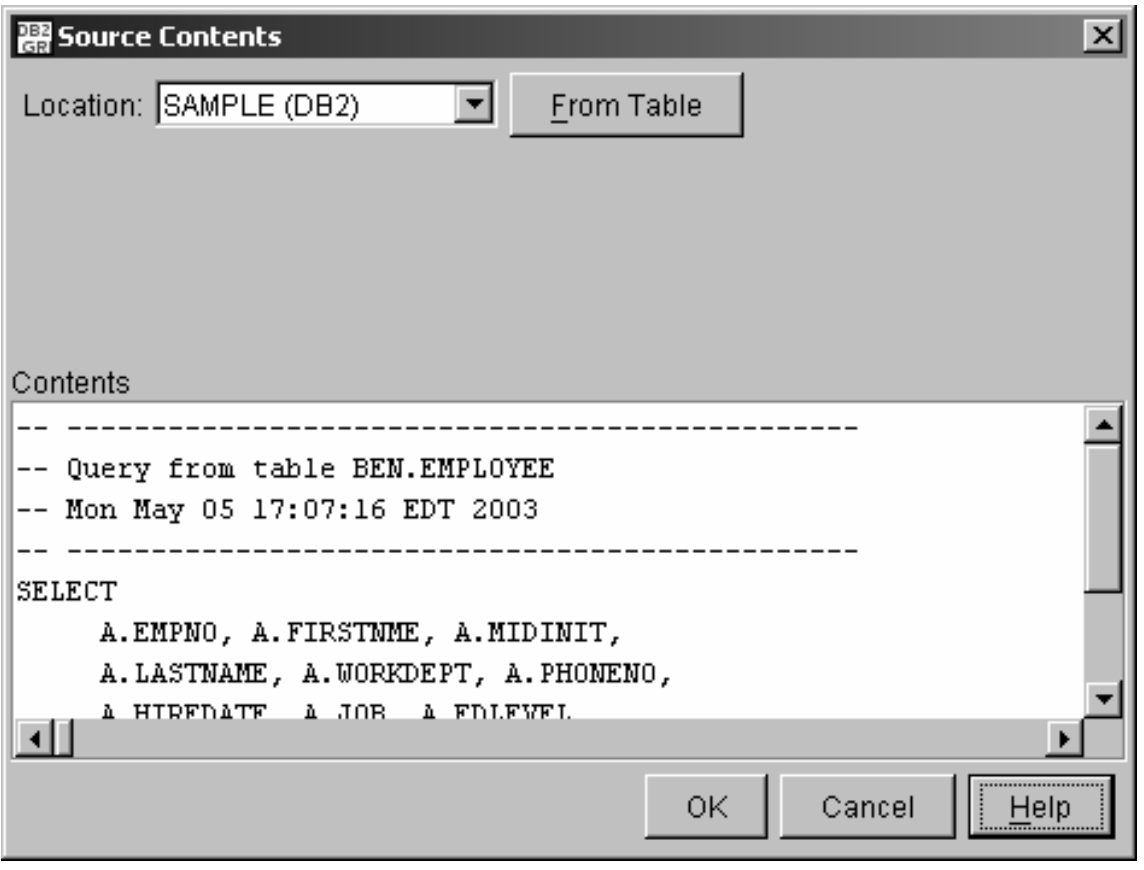

**The source appears in the main window on the Sources tab** 

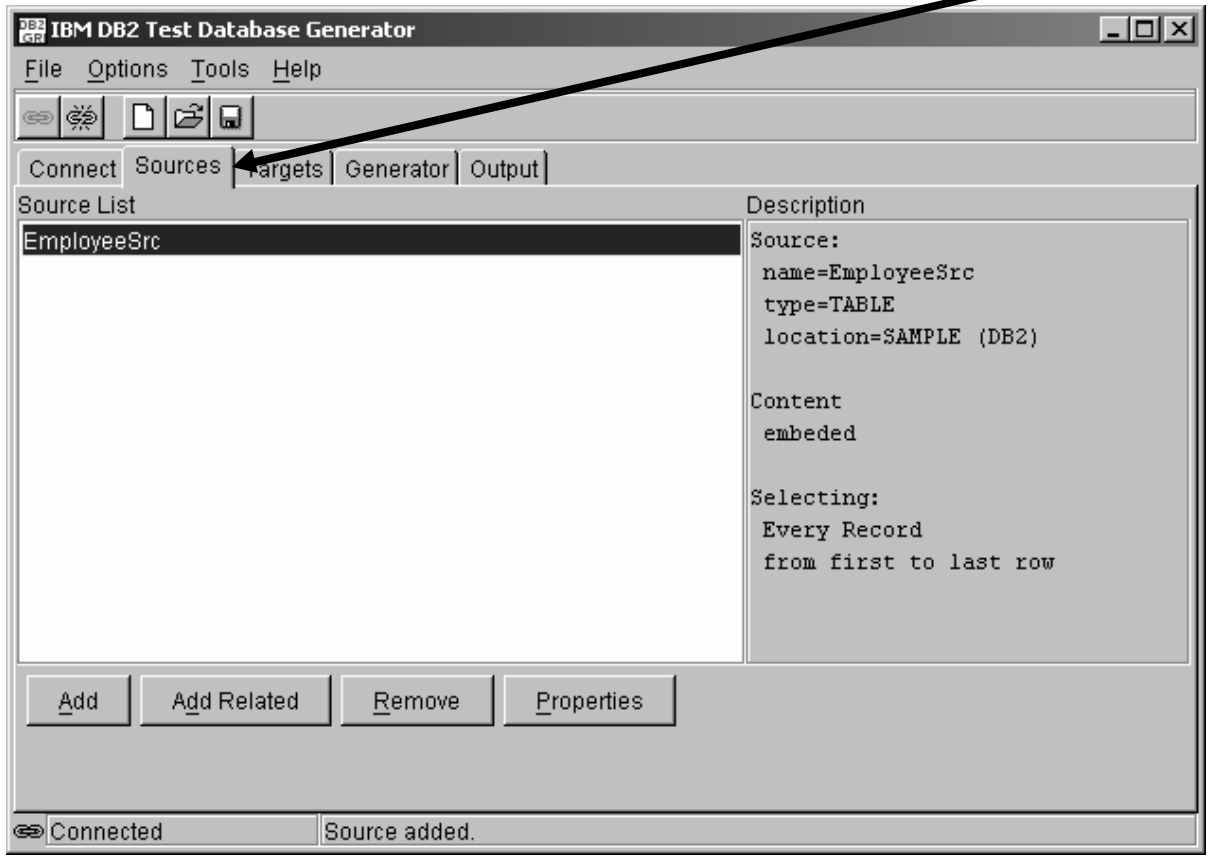

### Use case: Specify targets

 $|I|$ 图 IBM DB2 Test Database Generator  $\blacksquare$  Start with an File Options Tools Help empty Target DBB ☜ុ Connect Source Targets Generator Output List in the aruet List Description *Targets* tab • Add first target Target Platform: Default  $\blacktriangledown$ Add Remove Properties using the Add buttonTarget added. connected

# Use case: Specify target 1

- Add a target for the EMP table
- Select the Create DDL check-box so that DDL will be created for this target
- **Remove** unwanted columns from the source definition

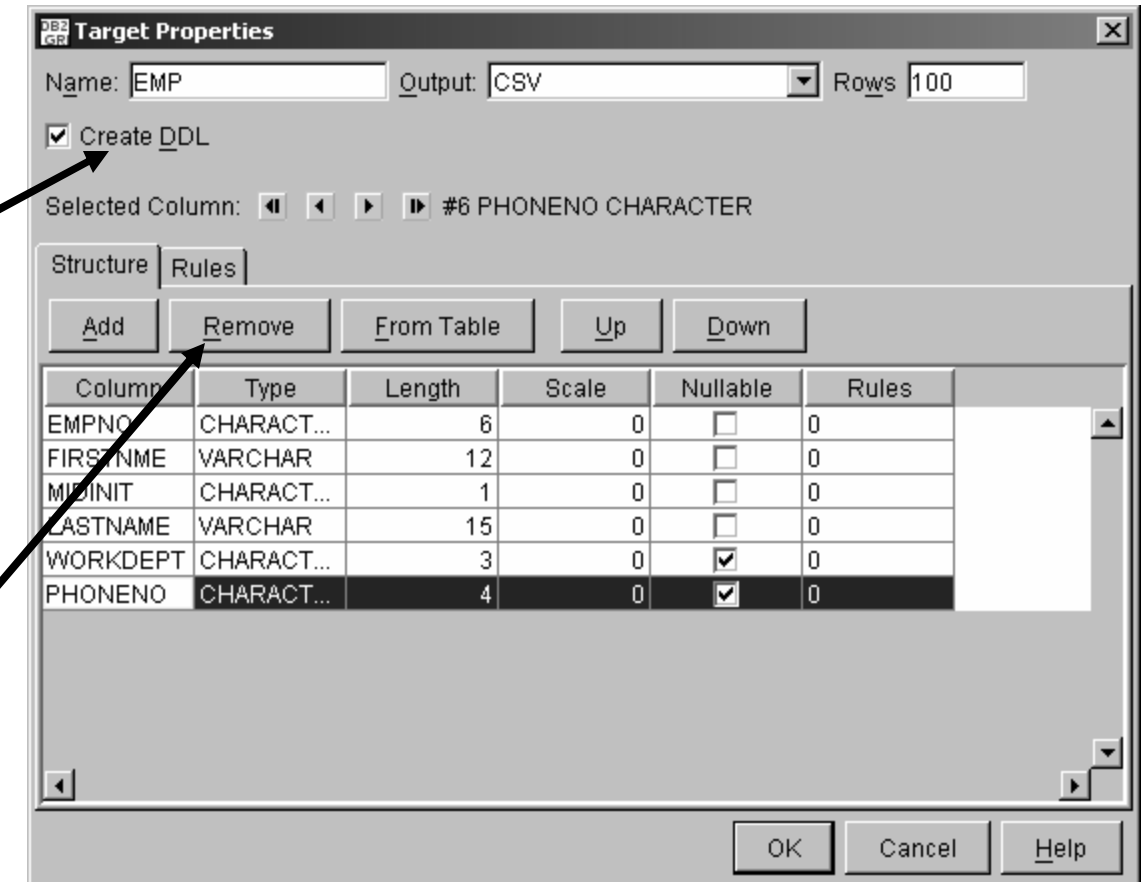

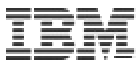

## Use case: Specify rules for columns target 1

- **SourceCol rule** applied to each column
- PHONE is not obtained from source
- Instead, PHONE is generated using a combination of pattern, static, and random rules

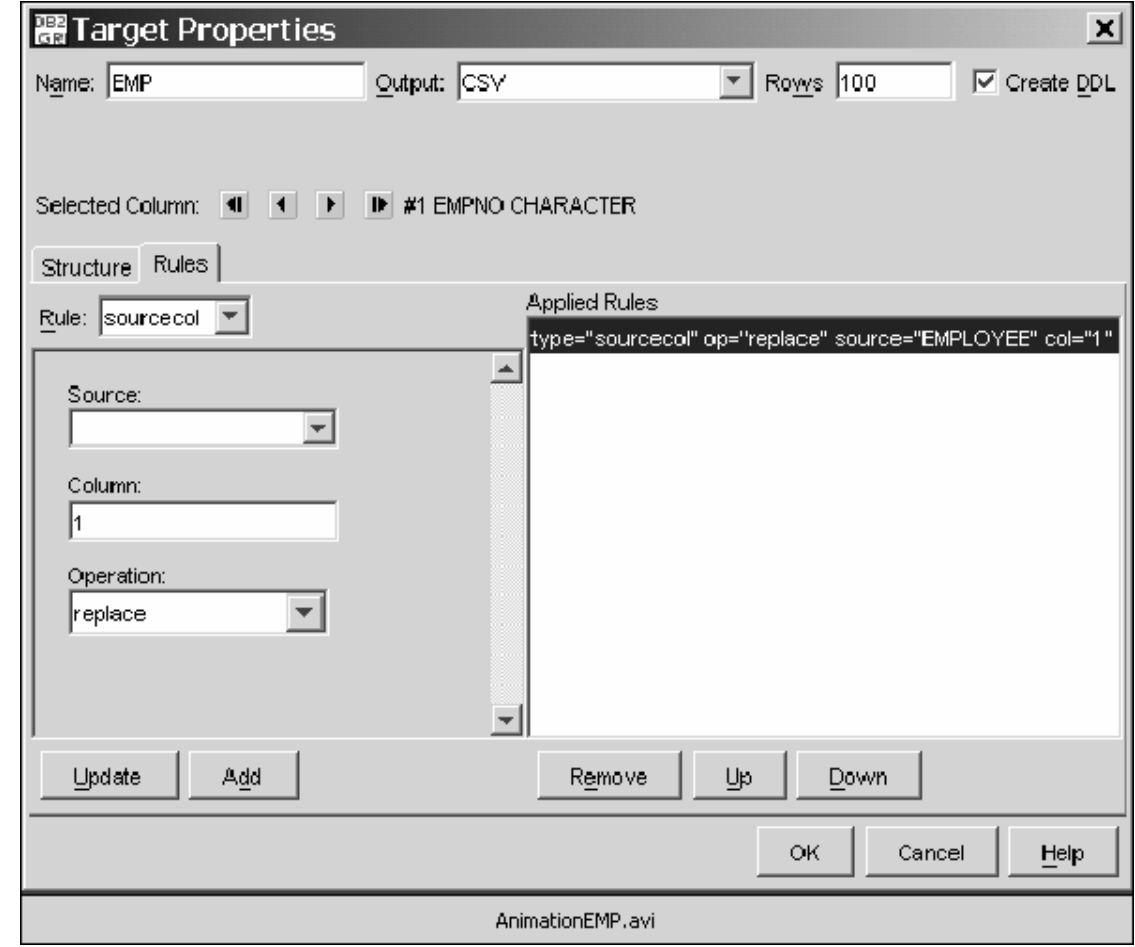

# Use case: Specify target 2

- Add a target for the EMP\_INFO table
- Select the "Create DDL" check-box so that DDL will be created for this target
- Remove unwanted columns from the source definition

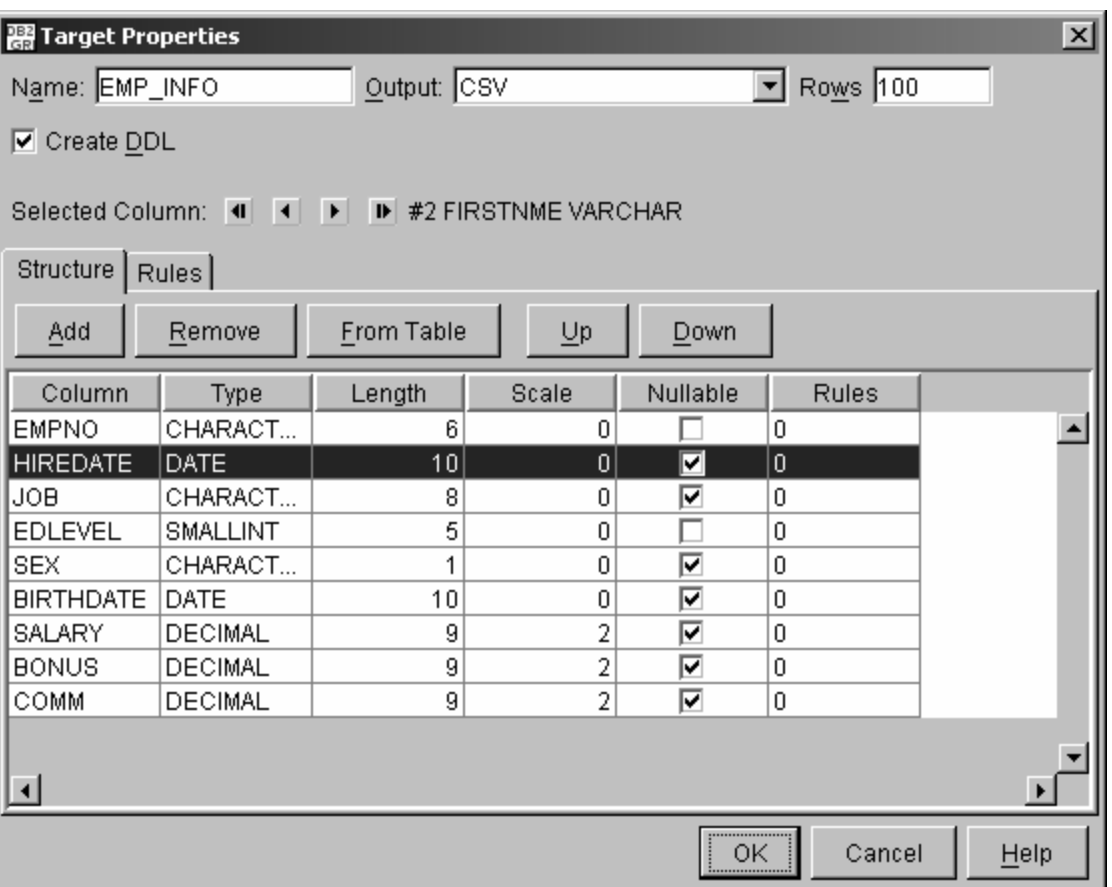

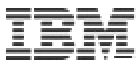

# Use case: Specify rules for columns in target 2

- **SourceCol rule** applied to each column
- **BIRTHDATE is** not obtained from source
- Instead a random BIRTHDATE is generated in a range starting from January 1, 1967

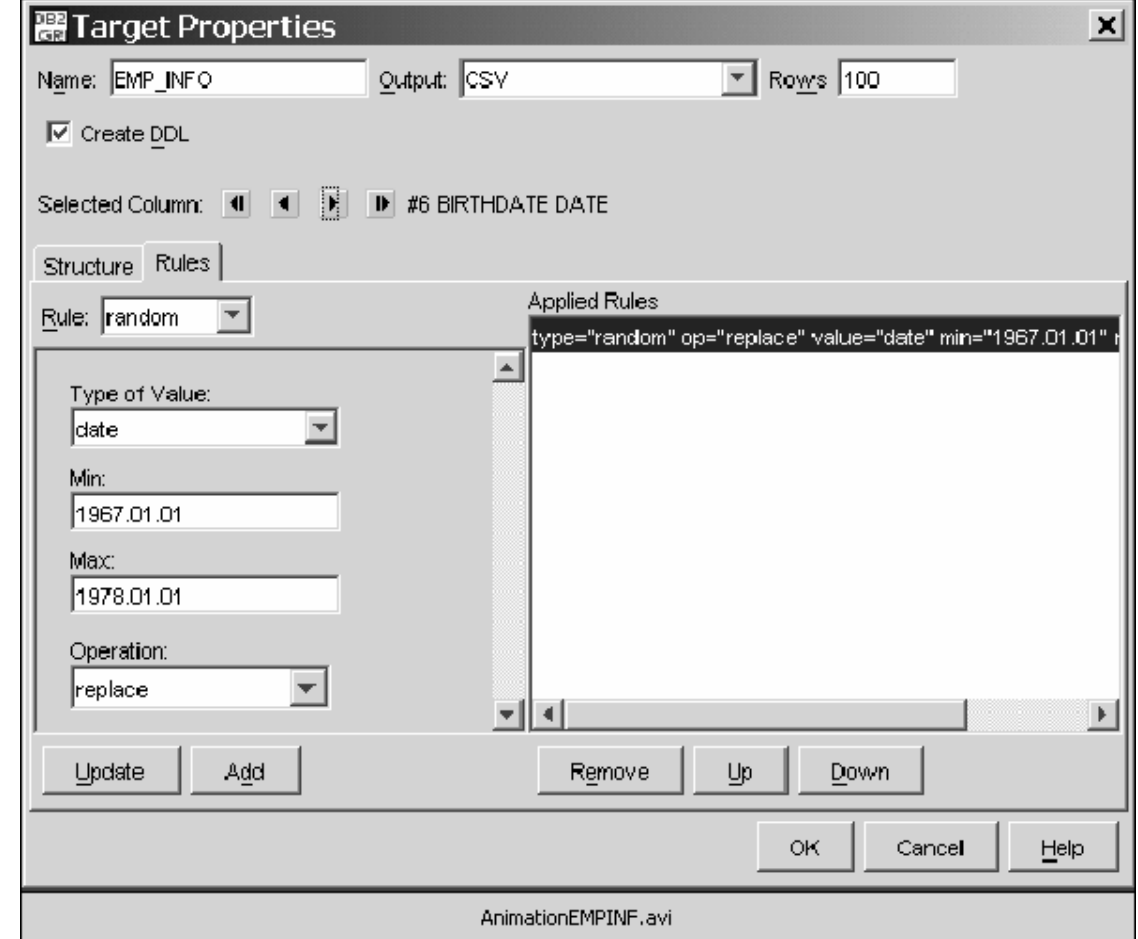

# Use case: Specify targets

- The targets appear in the main window of the *Targets* tab
- $\blacksquare$  An at-a-glance description appears in the right-hand frame
- You can save this data profile
- You can generate test data

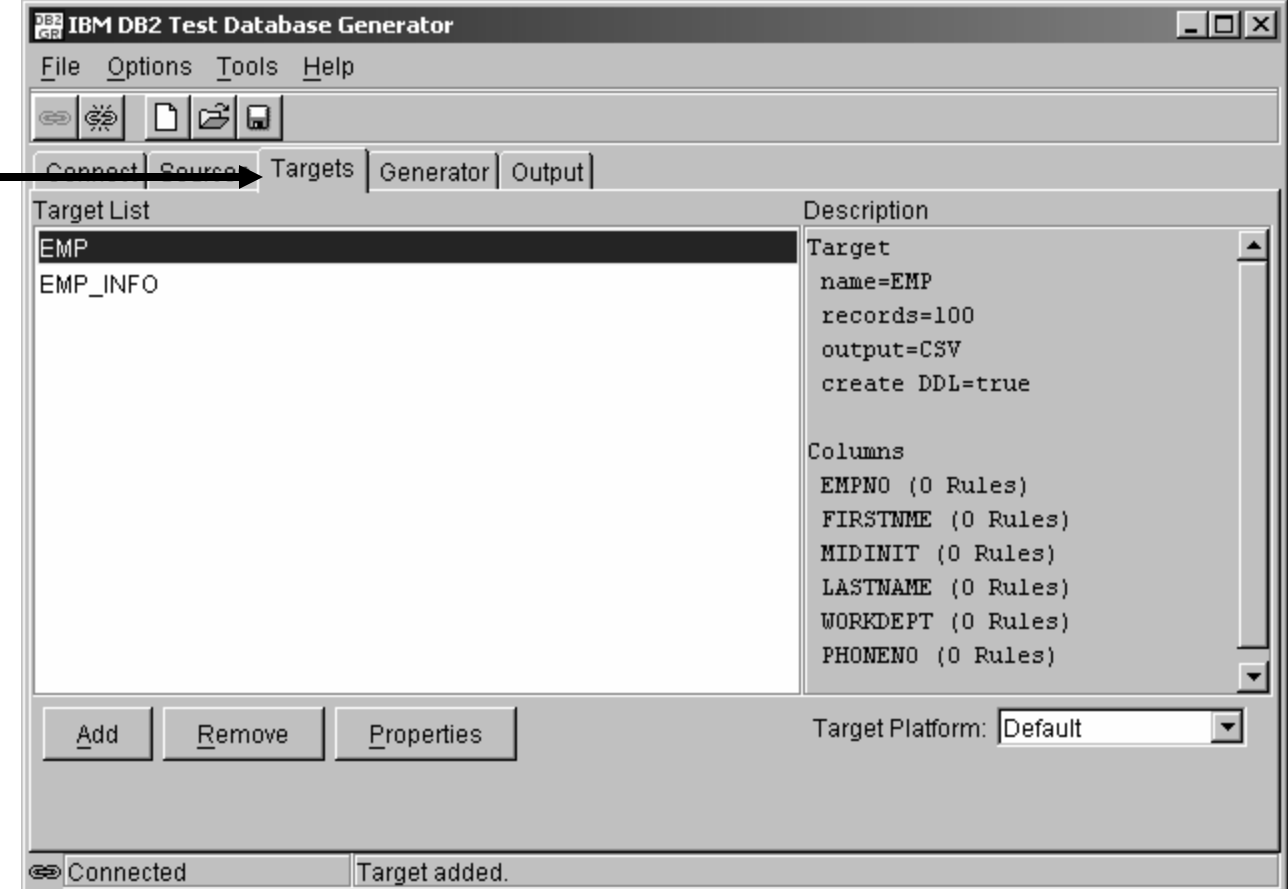

# Use case: Generate test data

- Watch the log as your targets are created
- The log appears in the main window of the *Generator* tab
- Sessions can be started and stopped using the buttons at the bottom

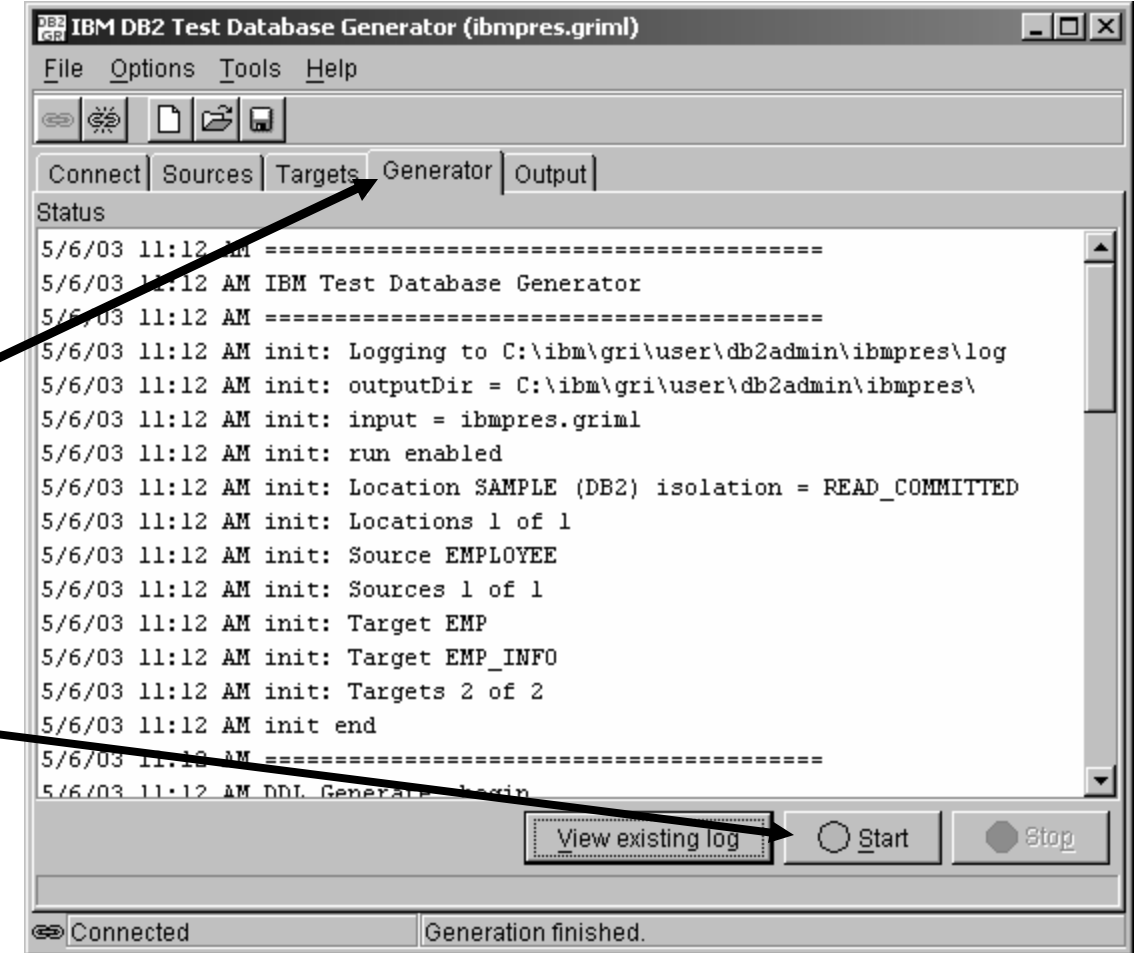

## Use case: View list of targets

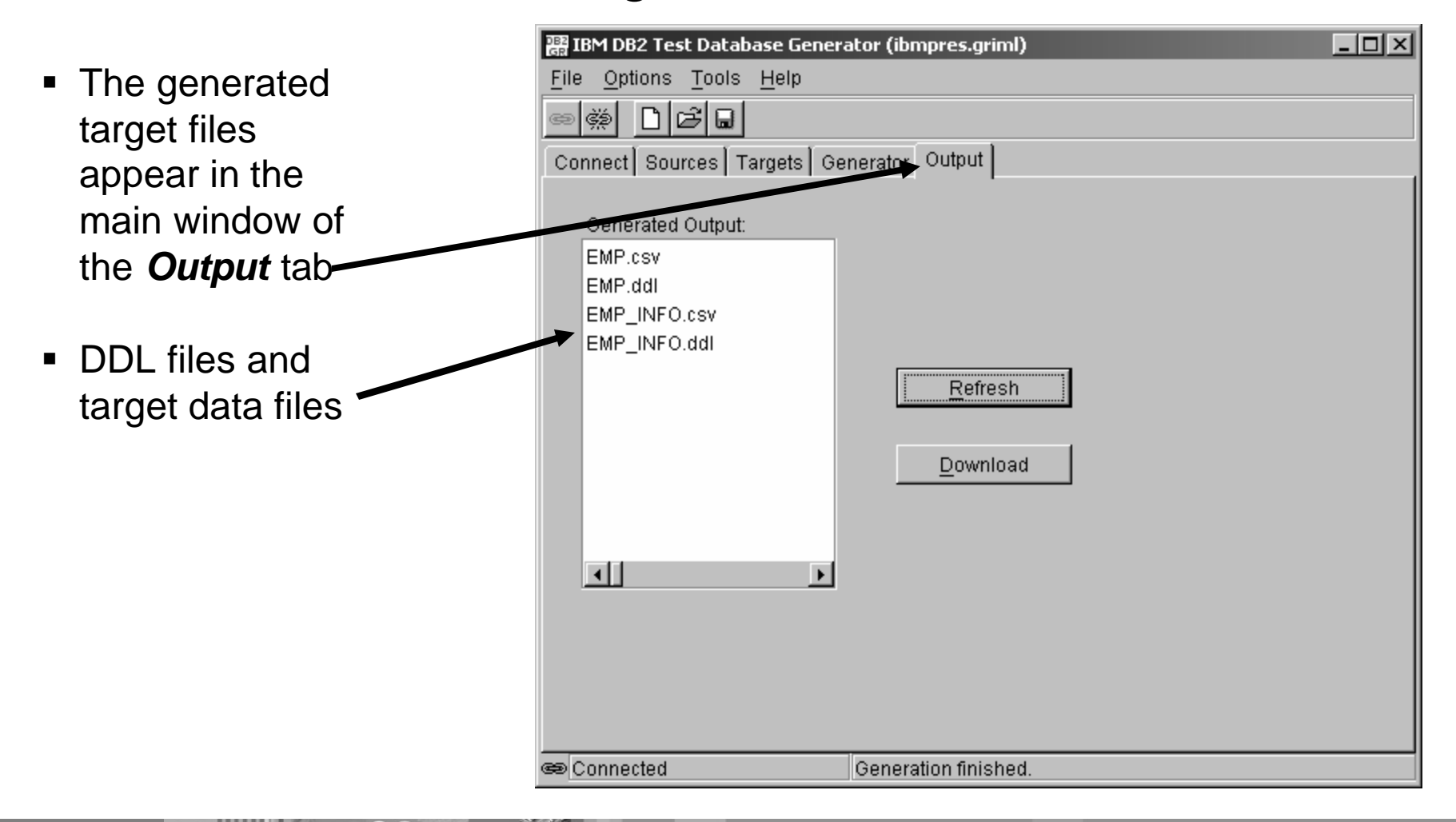

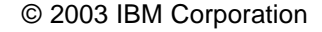

# Use case: View generated test data

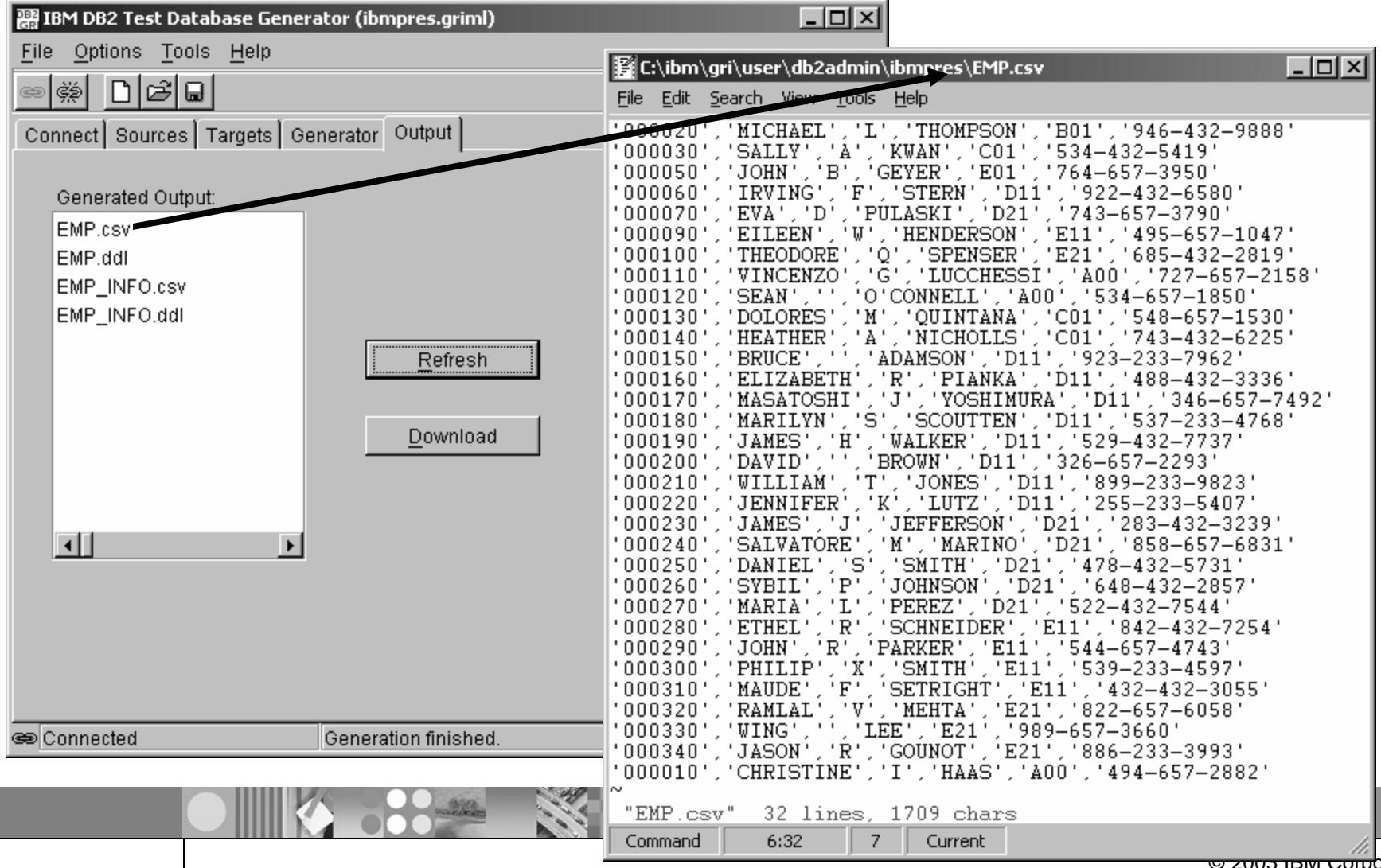

© 2003 IBM Corporation

# Use case: View generated DDL

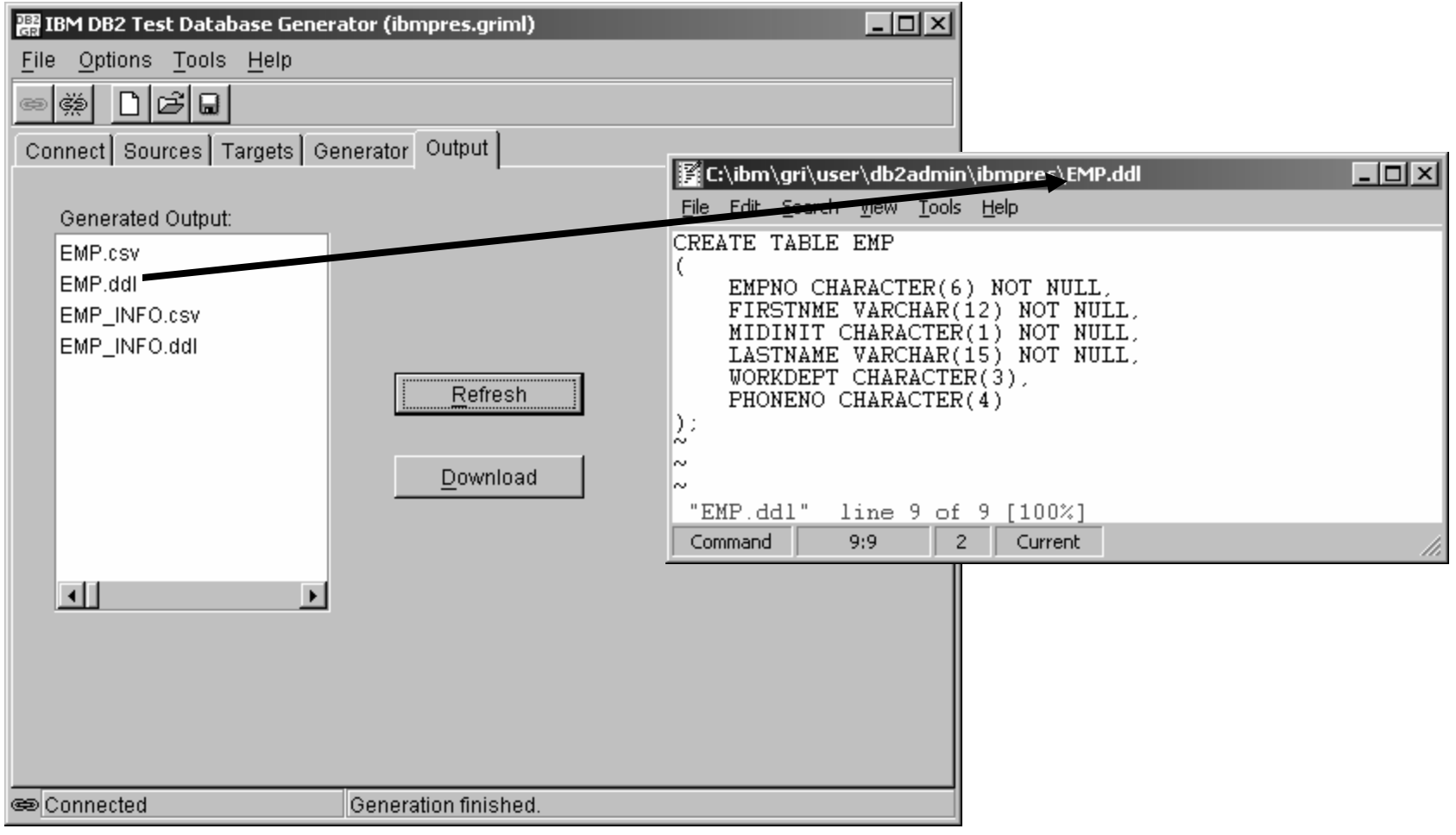

# Use case: View generated test data

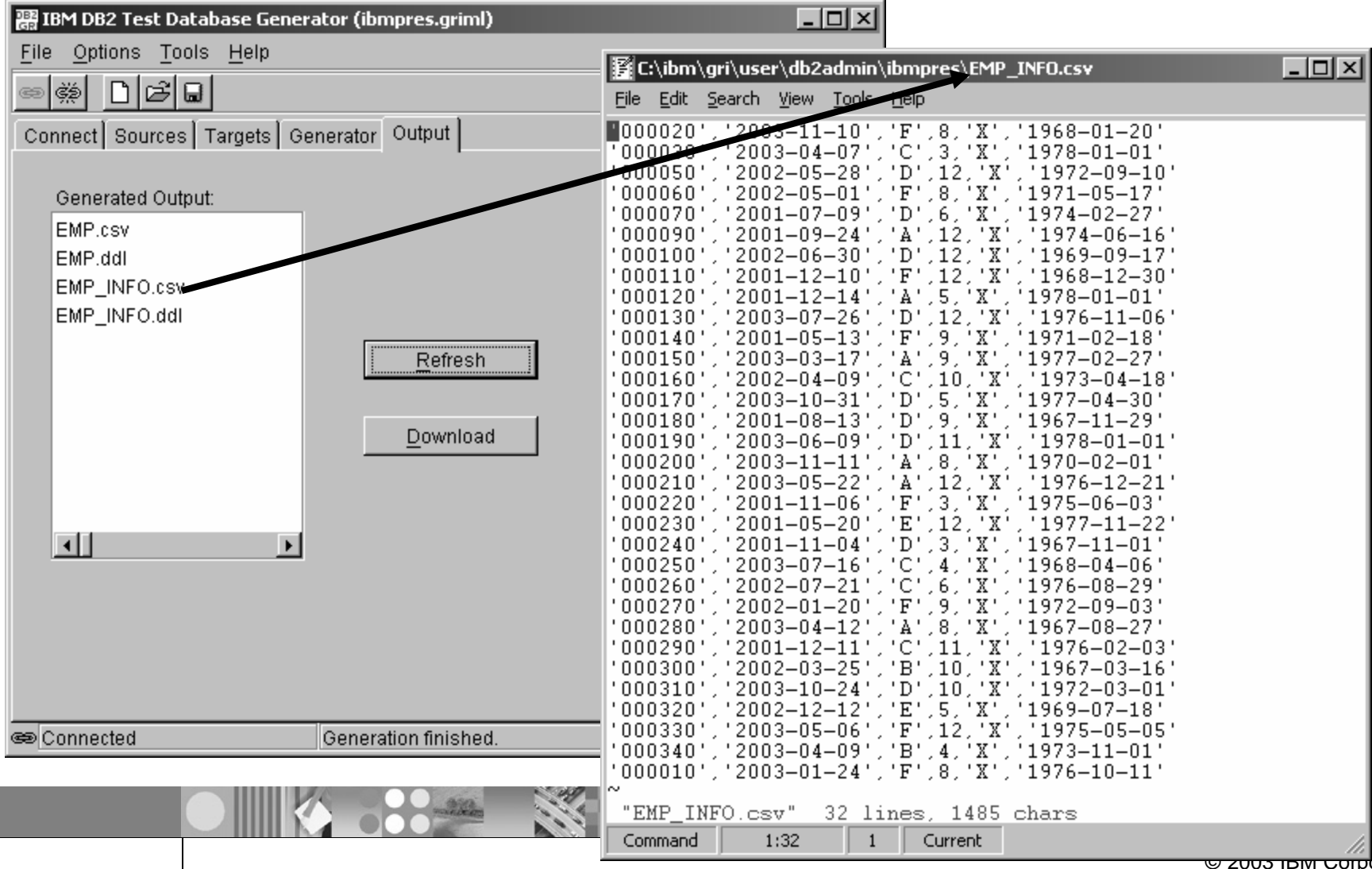

© 2003 IBM Corporation

# Use case: View generated DDL

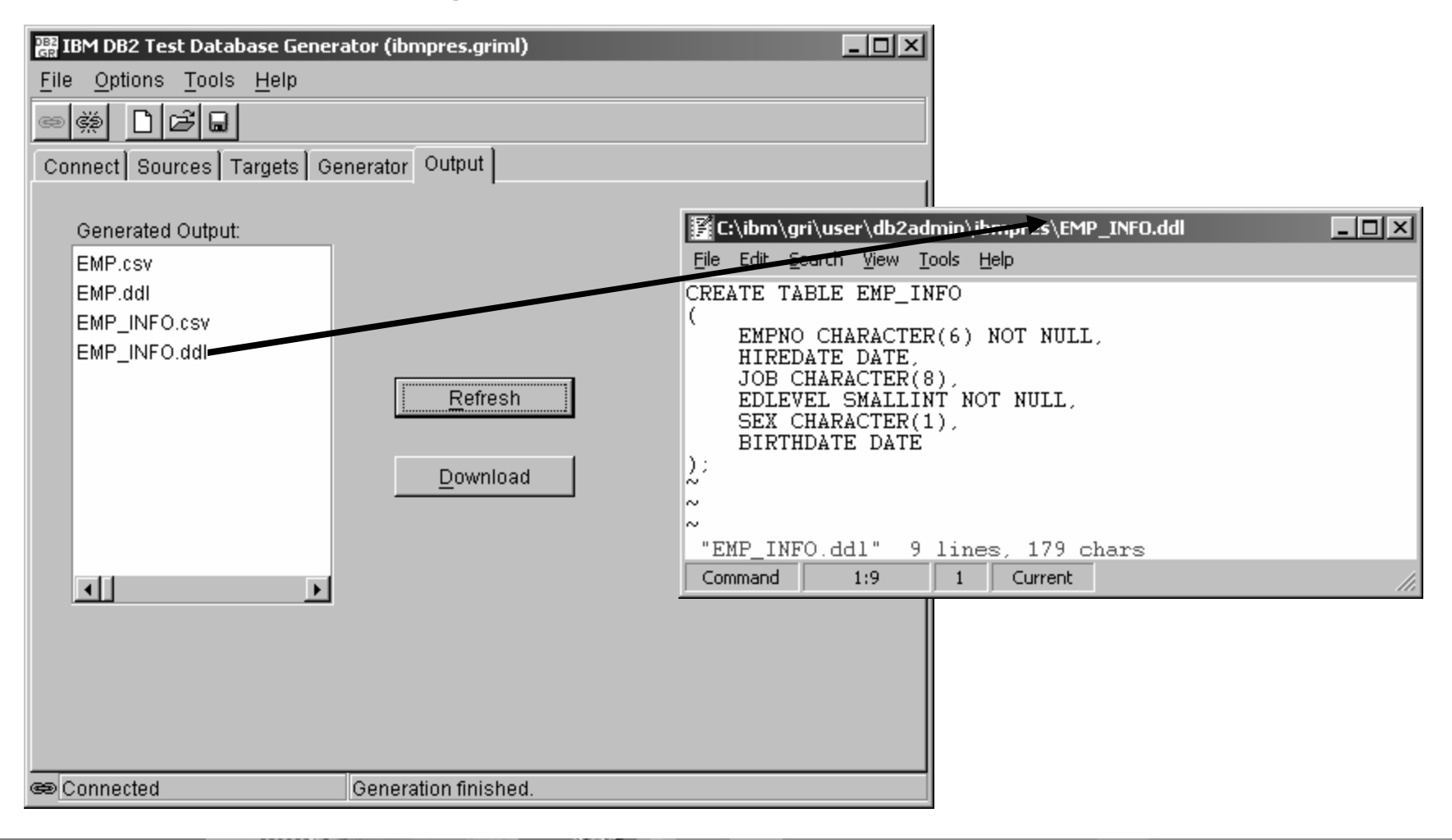

### T

# END

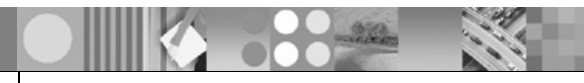

© 2003 IBM Corporation